## МИНИСТЕРСТВО ОБРАЗОВАНИЯ И НАУКИ РОССИЙСКОЙ ФЕДЕРАЦИИ Федеральное государственное бюджетное образовательное учреждение высшего образования **«КУБАНСКИЙ ГОСУДАРСТВЕННЫЙ УНИВЕРСИТЕТ» (ФГБОУ ВО «КубГУ») Кафедра математического моделирования**

# **КУРСОВАЯ РАБОТА**

# **РАЗРАБОТКА БАЗЫ ДАННЫХ НАЛОГОВОЙ СЛУЖБЫ. ПОСТРОЕНИЕ ЗАПРОСА ДЛЯ РАСЧЕТА НАЛОГА НА ДВИЖИМОЕ ИМУЩЕСТВО**

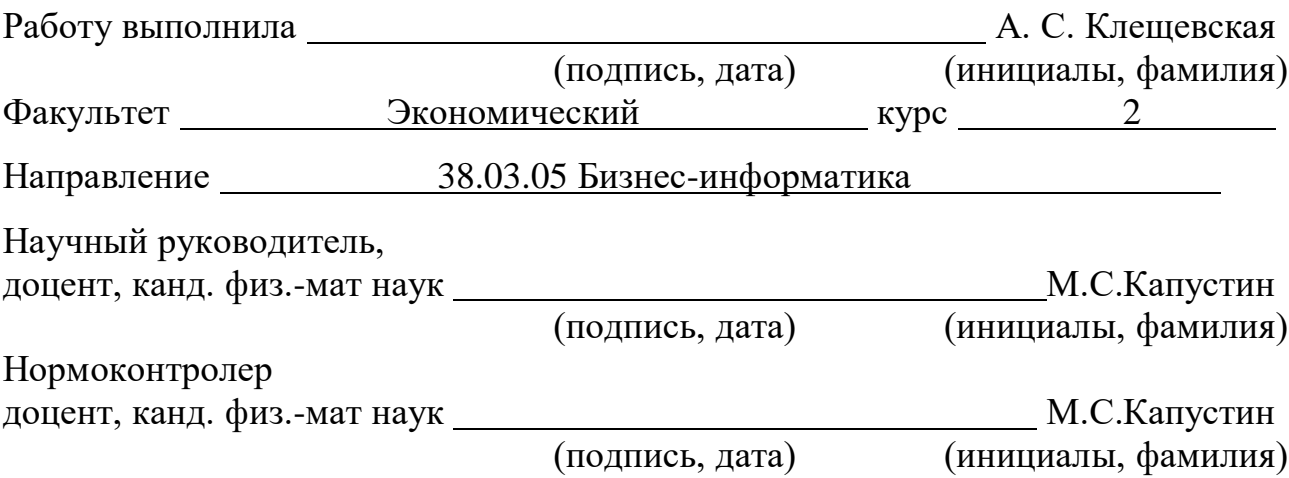

Краснодар 2018

## РЕФЕРАТ

Курсовая работа ? с., ? рис., ? таблица/ы, ? источника/ов, ? приложение/я. МОДЕЛЬ ДАННЫХ, ORACLE SQL DEVELOPER DATA MODELER, БАЗА ДАННЫХ, СУБД ORACLE DATABASE, ORACLE APPLICATION EXPRESS, SQL ЗАПРОС.

Объектом исследования является налоговая служба.

Цель работы:

построение модели данных налоговой службы;

разработка базы данных в Oracle Application Express.

Моделирование данных проводилось в Oracle SQL Developer Data Modeler, а разработка базы данных в среде Oracle Application Express.

Результаты работы могут быть использованы для автоматизации деятельности налоговой службы.

# СОДЕРЖАНИЕ

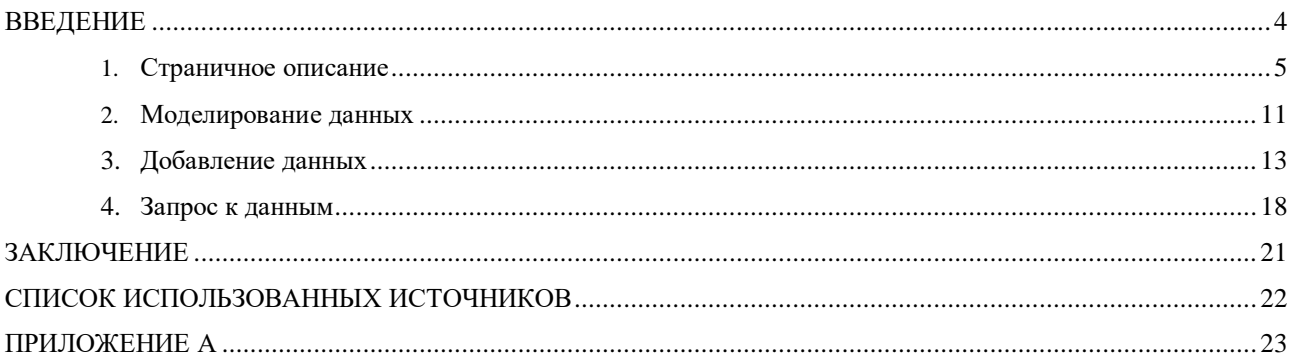

#### ВВЕДЕНИЕ

Автоматизация деятельности предприятия, во-первых, позволяет эффективно управлять предприятием в целом. Благодаря автоматизации заметно снижается количество ошибок, которые делают в процессе работы сотрудники предприятия. Потому, автоматизация полностью исключает ошибки человеческого фактора. Во-вторых, автоматизация деятельности предприятия существенно снижает вероятность потерь, минимизирует риски, экономит трудовые ресурсы. Автоматизация устраняет проблемы лишних трудозатрат, экономит время на ручной учет и формирование документации.

Обязательным элементом автоматизации деятельности предприятия является база данных. Моделирование данных – основной этап в процессе автоматизации деятельности предприятия.

Курсовая работа посвящена моделированию данных налоговой службы и разработке базы данных в Oracle Application Express.

#### **1.** Страничное описание

Федеральная налоговая служба (ФНС России) является федеральным органом исполнительной власти, осуществляющим функции по контролю и надзору за соблюдением законодательства о налогах и сборах, за правильностью исчисления, полнотой и своевременностью внесения в соответствующий бюджет иных обязательных платежей.

Клиент – это налогоплательщик. Каждый налогоплательщик имеет свой личный идентификационный номер налогоплательщика (ИНН). ИНН это цифровой код, который предназначен для упорядочения учёта налогоплательщиков в Российской Федерации. ИНН физического лица является последовательностью из 12 цифр, из которых первые две представляют собой код субъекта Российской Федерации согласно ст. 65 Конституции, следующие две — номер местной налоговой инспекции, следующие шесть — номер налоговой записи налогоплательщика и последние две — так называемые «контрольные цифры» для проверки правильности записи. ИНН физического лица выдаётся в налоговой инспекции по месту жительства физического лица после предъявления паспорта, копии паспорта и подачи заявления

Движимое имущество характеризуется стоимостью и названиями. ГИБДД, на основании договора кули-продажи регистрирует движимое имущество с дальнейшей выдачей определенного государственного номера(при отсутствии его на движимом имуществе, либо при желании сменить его) и соответствующая информация подается в налоговую службу для внесения изменений в базу данных. На основании этой сделки соответственно в налоговой базе отражается, что определенный человек(клиент) приобрел движимое имущество, с указанием даты приобретения имущества (дата начала владения). Соответственно в базе вносятся изменения о том, что предыдущий владелец перестал быть таковым в определенную дату (дату окончания владения).

Данный налог является региональным налогом. Порядок его расчета регулирует глава 28 «Транспортный налог» [Налогового](https://www.glavbukh.ru/edoc/guid/BBD79D5A-2D76-485D-9B67-1B55014F9820) кодекса РФ. Ставки транспортного налога утверждают региональные власти. Кроме того, чиновники субъекта федерации могут устанавливать отчетные периоды, а также льготы по транспортному налогу. Авто- налог платят те лица, на которых зарегистрирован транспорт, облагаемый налогом. Являются они его собственником или нет, не важно.

Недвижимое имущество. Регистрация данного имущества производится в БТИ(бюро технической инвентаризации). Бюро технической инвентаризации (БТИ) — организации, осуществляющие государственный технический учёт и техническую инвентаризацию объектов недвижимости в России. Предприятие осуществляет комплексные решения в сфере земельно-имущественных отношений – от технической инвентаризации ОКС до сопровождения государственной регистрации прав собственности и постановки объекта на государственный кадастровый учет.

Для ввода объекта в эксплуатацию, подключения к электросетям, газификации, для внесения в качестве залога (для банка), в отдельных случаях кадастрового учета требуется знать точные характеристики объекта недвижимости (площадь, этажность, назначение, наименование, конструктивное описание, год постройки, износ, состав объекта и многое другое). Для этого необходимо провести работы по технической инвентаризации объекта.

Техническая инвентаризация это работы, проводимые в отношение объектов капитального строительства (ОКС) направленные, на установление индивидуальных параметров объекта. В результате технической инвентаризации заказчик получает Техническое описание (технический паспорт)

Расчёт налога на движимое имущество.

Данным налогом облагается не только автотранспорт, но и снегоходы, катера, яхты, моторные лодки, самолеты, вертолеты и другие средства

передвижения, указанные в п. 1 ст. 358 НК РФ. Налог уплачивают физлица и организации, на которых эти транспортные средства зарегистрированы.

Налоговые ставки устанавливаются [законами](https://ru.wikipedia.org/wiki/%D0%97%D0%B0%D0%BA%D0%BE%D0%BD_(%D0%BF%D1%80%D0%B0%D0%B2%D0%BE)) субъектов Российской Федерации соответственно в зависимости от [мощности](https://ru.wikipedia.org/wiki/%D0%9C%D0%BE%D1%89%D0%BD%D0%BE%D1%81%D1%82%D1%8C) [двигателя,](https://ru.wikipedia.org/wiki/%D0%94%D0%B2%D0%B8%D0%B3%D0%B0%D1%82%D0%B5%D0%BB%D1%8C) [тяги](https://ru.wikipedia.org/w/index.php?title=%D0%A2%D1%8F%D0%B3%D0%B8&action=edit&redlink=1) [реактивного](https://ru.wikipedia.org/wiki/%D0%A0%D0%B5%D0%B0%D0%BA%D1%82%D0%B8%D0%B2%D0%BD%D1%8B%D0%B9_%D0%B4%D0%B2%D0%B8%D0%B3%D0%B0%D1%82%D0%B5%D0%BB%D1%8C) двигателя или валовой вместимости транспортных средств, категории [транспортных](https://ru.wikipedia.org/w/index.php?title=%D0%9A%D0%B0%D1%82%D0%B5%D0%B3%D0%BE%D1%80%D0%B8%D1%8F_%D1%82%D1%80%D0%B0%D0%BD%D1%81%D0%BF%D0%BE%D1%80%D1%82%D0%BD%D1%8B%D1%85_%D1%81%D1%80%D0%B5%D0%B4%D1%81%D1%82%D0%B2&action=edit&redlink=1) средств в расчёте на одну [лошадиную](https://ru.wikipedia.org/wiki/%D0%9B%D0%BE%D1%88%D0%B0%D0%B4%D0%B8%D0%BD%D0%B0%D1%8F_%D1%81%D0%B8%D0%BB%D0%B0) силу мощности двигателя транспортного средства, один [килограмм-силы](https://ru.wikipedia.org/wiki/%D0%9A%D0%B8%D0%BB%D0%BE%D0%B3%D1%80%D0%B0%D0%BC%D0%BC-%D1%81%D0%B8%D0%BB%D0%B0) тяги реактивного двигателя, одну регистровую тонну транспортного средства или единицу транспортного средства в следующих размерах.

Базовые ставки транспортного налога содержит ст. 361 НК РФ. Местные власти вправе своими законами увеличивать, или уменьшать их, но нет более чем в 10 раз. Региональные налоговые ставки могут быть дифференцированными, то есть, их размер может зависеть от экологического класса или от «возраста» автомобиля.

Для дорогостоящих машин средней стоимостью от 3 млн руб. к ставке транспортного налога применяются повышающие коэффициенты, с учетом года их выпуска (п. 2 ст. 362 НК РФ). Перечень таких авто размещается на сайте Минпромторга РФ до 1 марта текущего налогового периода. Кроме того, если автомобиль был куплен или продан в течение налогового периода, то есть принадлежал владельцу не полный год, кроме ставки налога на транспорт применяется специальный коэффициент владения ТС, который представляет собой отношение числа месяцев владения к числу месяцев в периоде.

Если регион свои налоговые ставки по транспортному налогу не установил, применяются основные тарифы, установленные Налоговым кодексом РФ. Базовые ставки налога указаны в Таблице 1.

Таблица 1 – Базовые ставки транспортного налога.

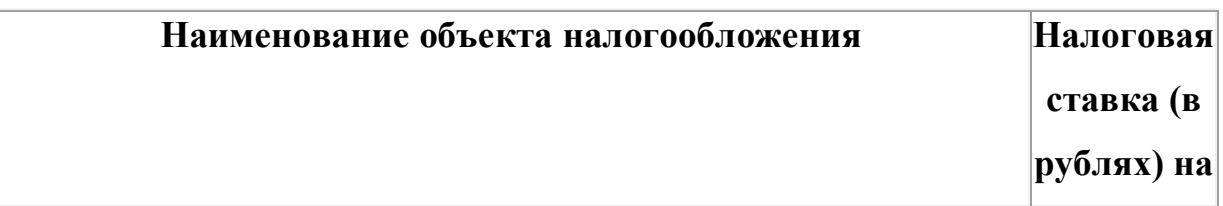

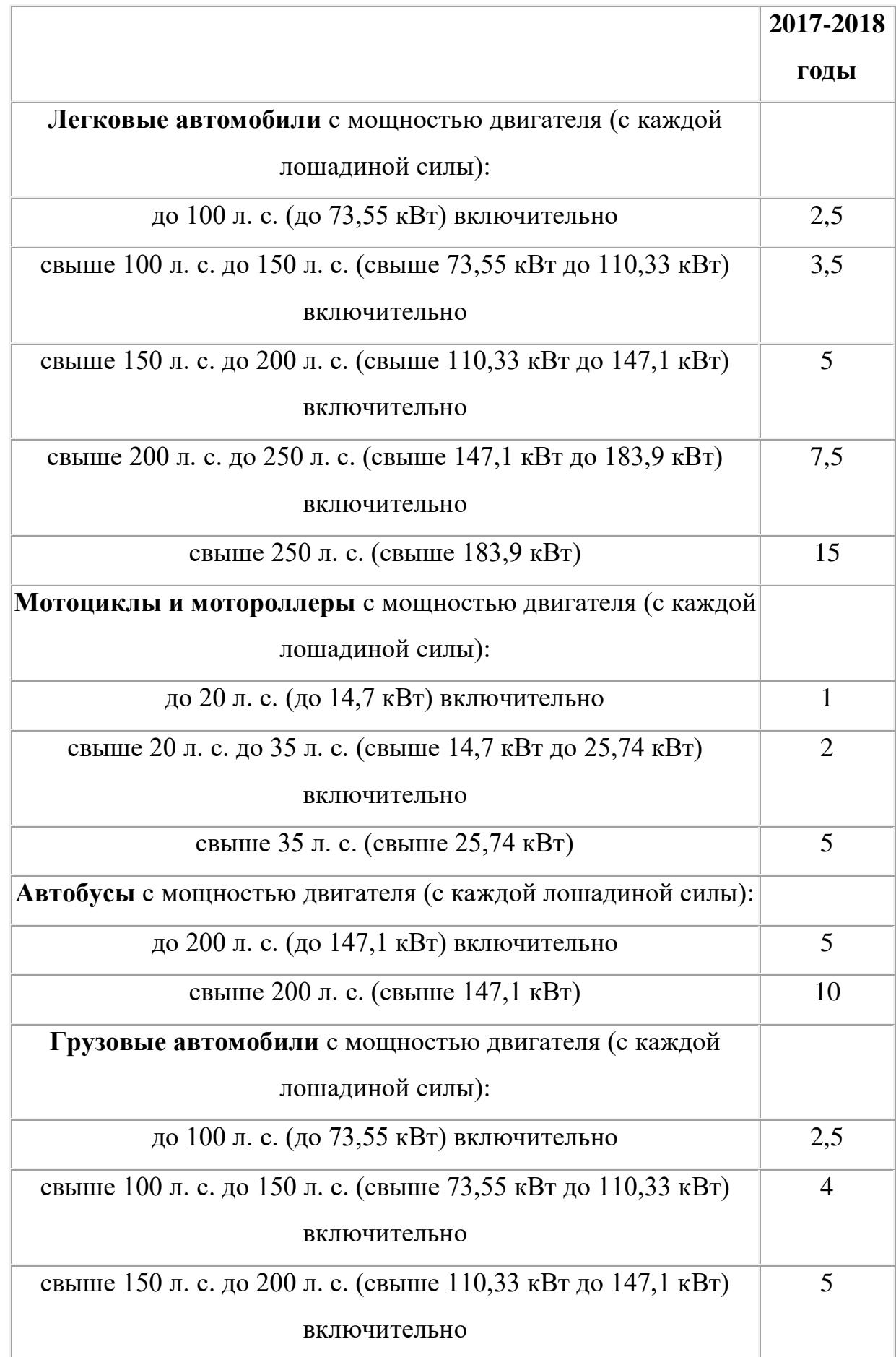

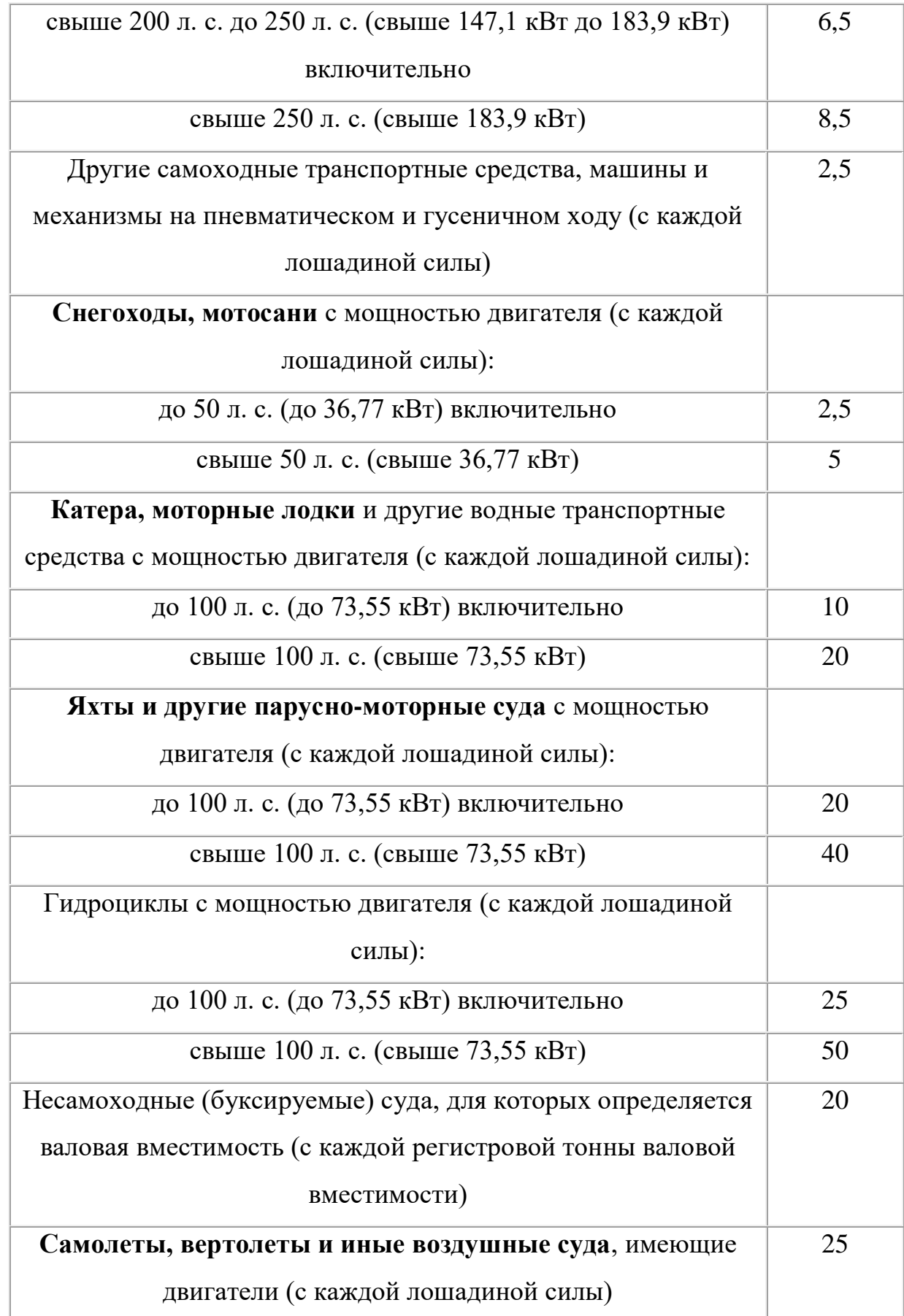

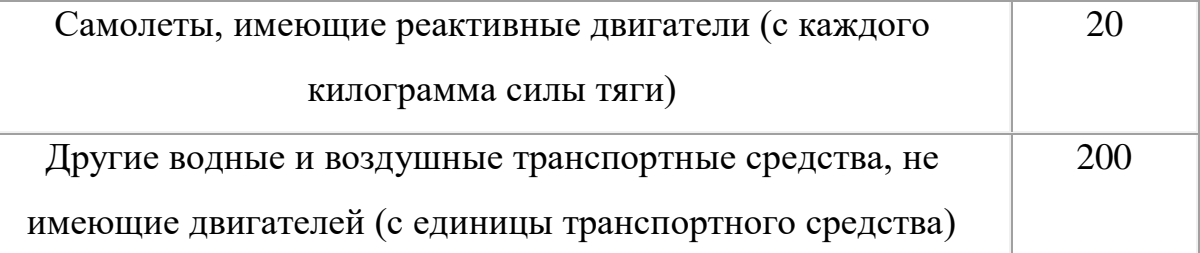

Для физлиц, индивидуальных предпринимателей и организаций ставки налога не отличаются, т.к. налоговой базой являются характеристики самого транспортного средства. Определять сумму налога самостоятельно должны только организации, а физлица и ИП получают из ИФНС квитанцию с уже рассчитанной суммой к уплате

В данной модели указано, что стоимость имущества не изменяется, а так же не указано изменение налоговой ставки (увеличение или уменьшение).

## **2.** Моделирование данных

Моделирование данных проводилось с использованием пакета Oracle SQL Developer Data Modeler [1]. Логическая модель данных, построенная на основе страничного описания, представлена на рисунке 1.

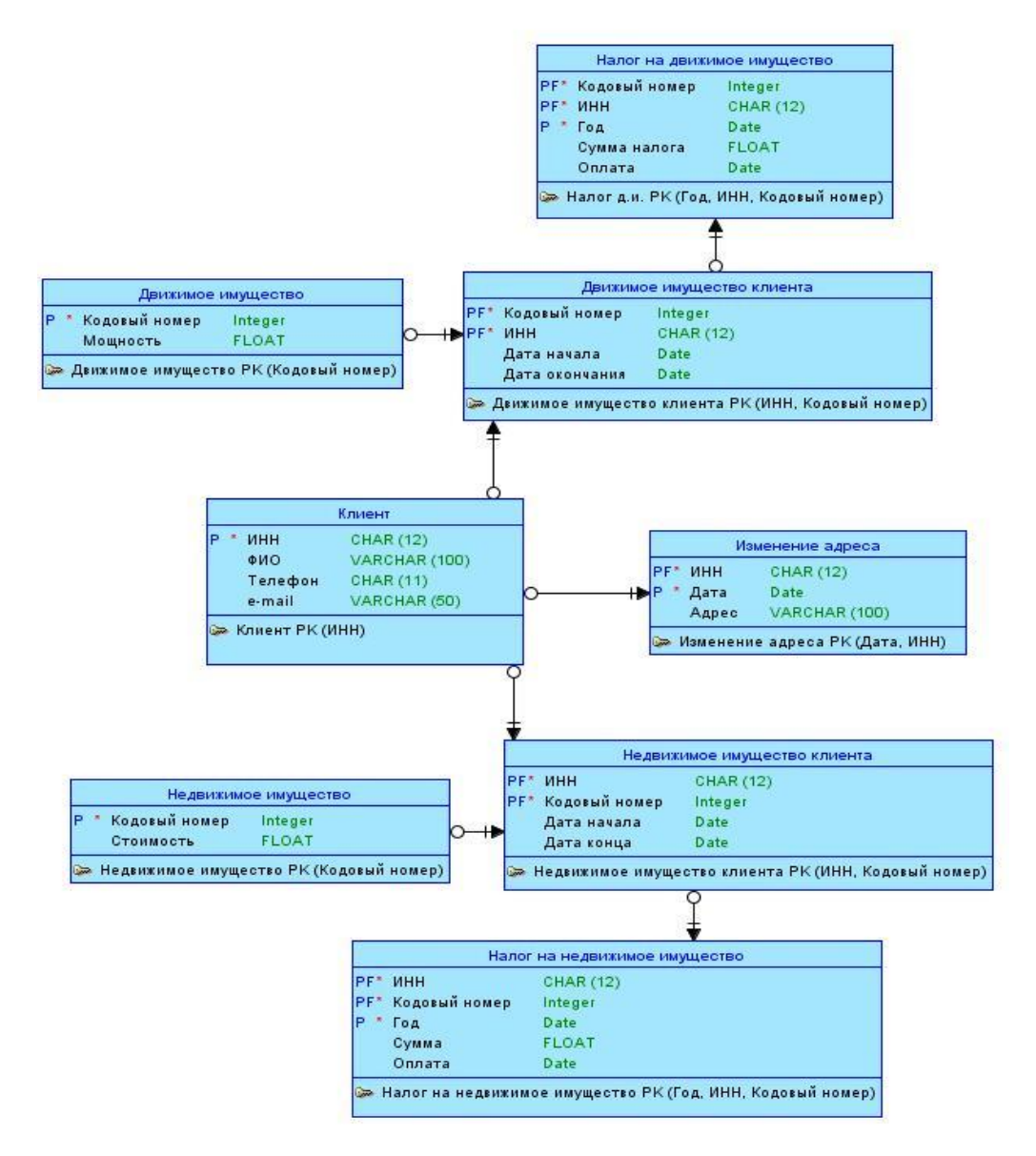

Рисунок 1 – Логическая модель данных

На рисунке 2 представлена физическая модель данных после выполнения нормализации до 3НФ [2].

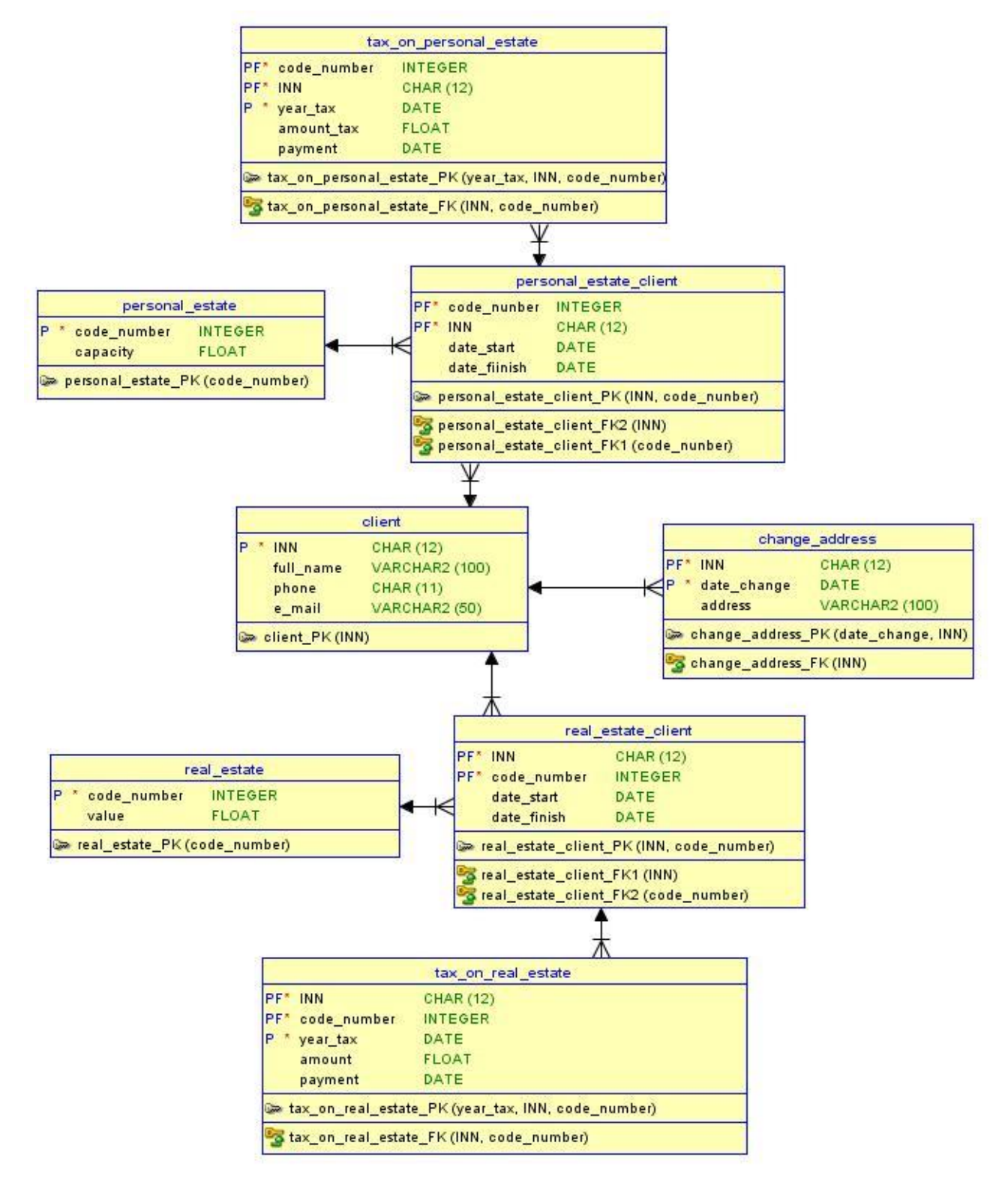

Рисунок 2 – Физическая модель данных

- **3.** Добавление данных
- **1.** Добавление данных в таблицу Client.

В данную таблицу были добавлены такие данные как inn(ИНН), full  $name(\Phi MO)$ , phone(номер телефона), e mail(e-mail, электронная почта). Скрипт заполнения можно увидеть на рисунке 1.

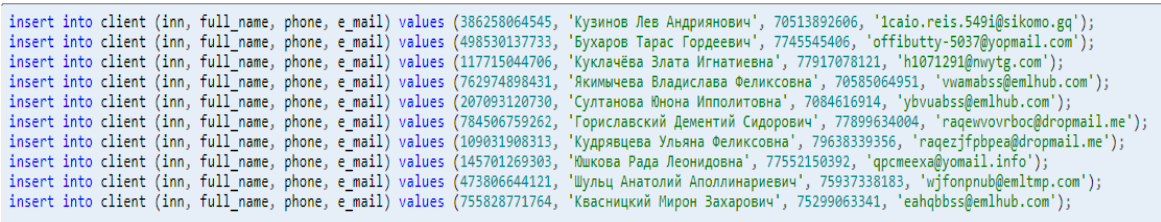

Рисунок – 1. Заполнение таблицы CLIENT данными.

На рисунке 2 можно увидеть

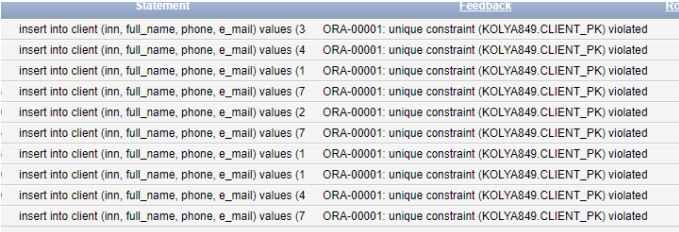

Введенные данные в таблицу можно увидеть на рисунке 3.

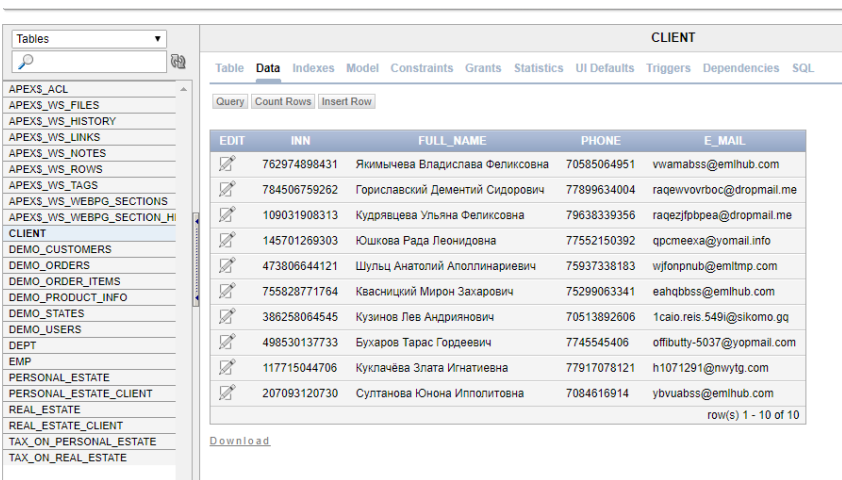

# **2.** Добавление данных в таблицу PERSONAL\_ESTATE

В данную таблицу были добавлены такие данные как code\_number (кодовый номер движимого имущества), capacity (количество лошадиных сил). Скрипт заполнения можно увидеть на рисунке 4.

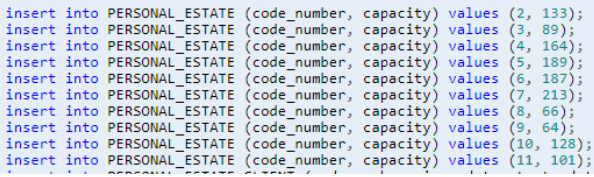

На рисунке 5 можно увидеть, что данные были введены.

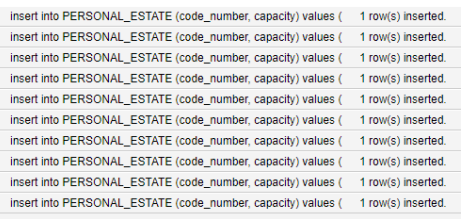

# Рисунок 5

Введенные данные можно увидеть на рисунке 6.

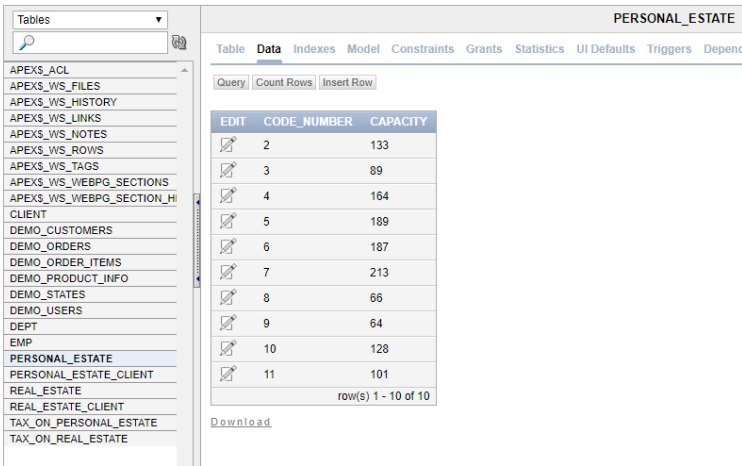

Рисунок 6

3. Добавление данных в таблицу REAL\_ESTATE

В данную таблицу были добавлены такие данные как code\_number

(кодовый номер недвижимого имущества), value (кадастровая стоимость).

Скрипт заполнения можно увидеть на рисунке 7.

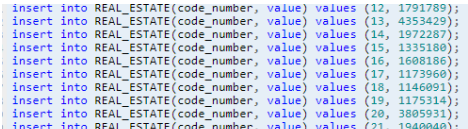

Рисунок 7.

На рисунке 8 можно увидеть, что данные были введены.

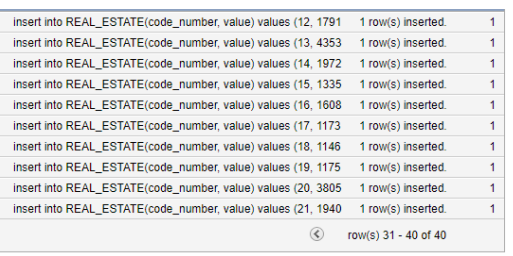

#### Рисунок 8.

Рисунок 9 демонстрирует уже введенные данные в таблицу.

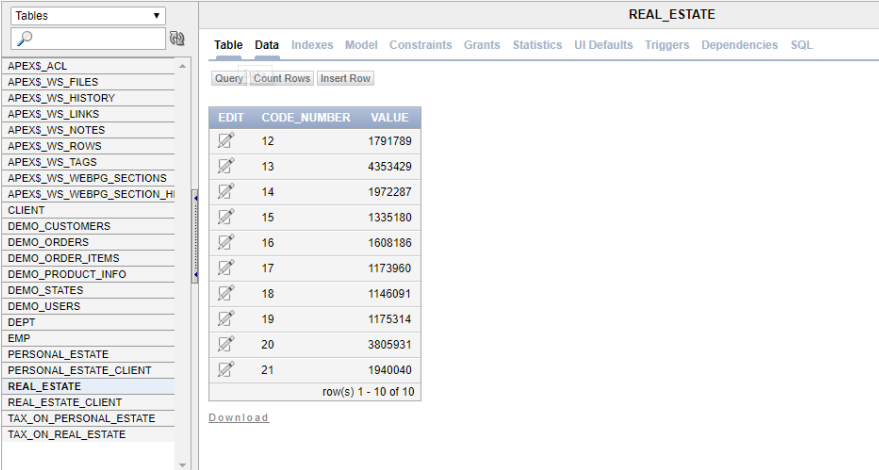

Рисунок 9.

#### 4. Заполнение таблицы **PERSONAL\_ESTATE\_CLIENT**

В данную таблицу были добавлены такие данные как code\_number (кодовый номер движимого имущества), inn(ИНН), date\_start(дата начала владения(покупки) движимого имущества), date\_finish(дата окончания валдения имуществом(дата продажи)). Скрипт заполнения можно увидеть на рисунке 10.

```
insert into PERSONAL_ESTATE_CLIENT (code_number, inn, date_start, date_finish) values (1, 386258064545, '01.05.1994', '');<br>insert into PERSONAL_ESTATE_CLIENT(code_number, inn, date_start, date_finish) values (2, 4985301377
```
#### Рисунок 10.

На рисунке 11 можно увидеть, что данные были введены.

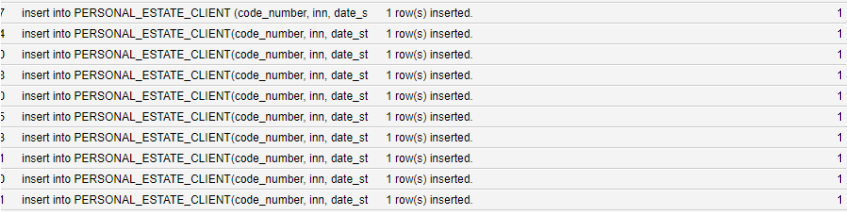

## Рисунок 11.

Рисунок 12 демонстрирует уже введенные данные в таблицу.

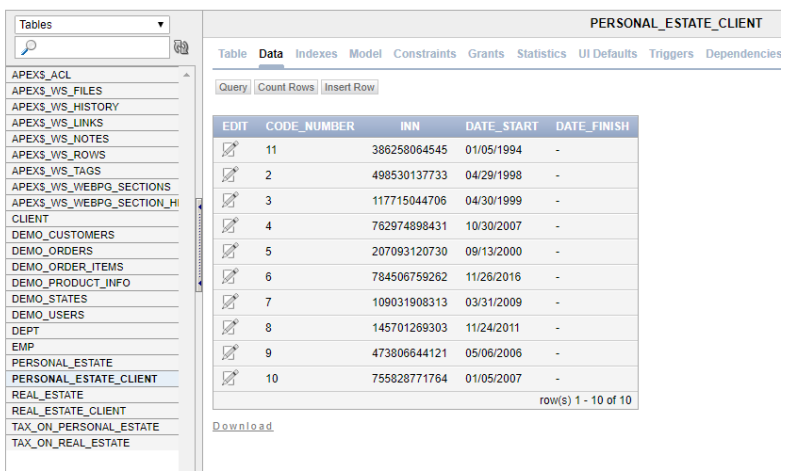

#### Рисунок 12.

#### 5. Заполнение таблицы **REAL\_ESTATE\_CLIENT**

В данную таблицу были добавлены такие данные как inn (ИНН), code\_number (кодовый номер недвижимого имущества), date\_start (дата начала владения (покупки) недвижимого имущества), date\_finish (дата окончания владения имуществом(дата продажи)). Скрипт заполнения можно увидеть на рисунке 13.

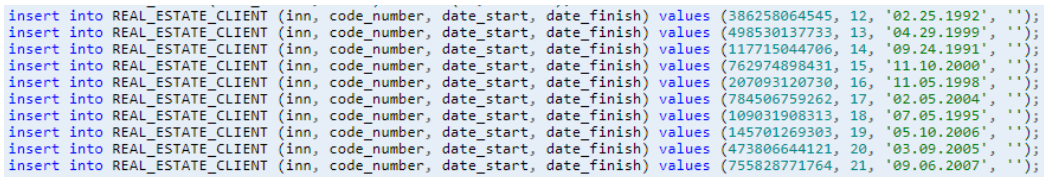

### Рисунок 13.

На рисунке 14 можно увидеть, что данные были введены.

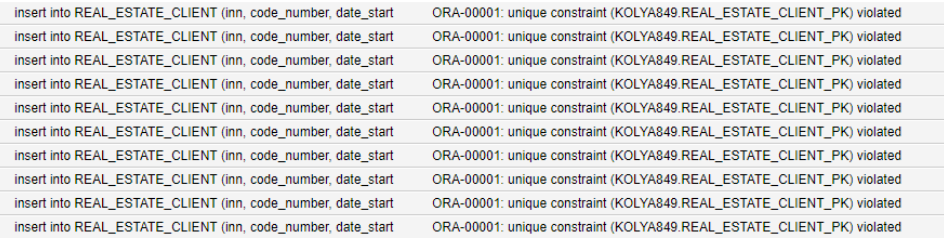

#### Рисунок 14.

Рисунок 15 демонстрирует уже введенные данные в таблицу.

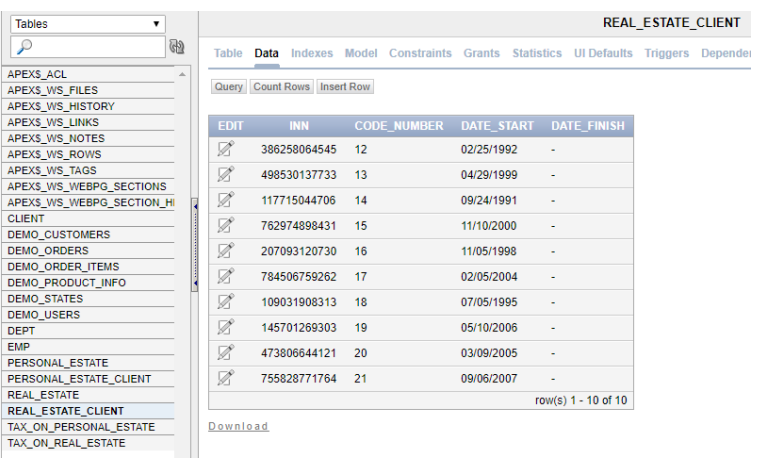

# Рисунок 15.

#### **4.** Запрос к данным

В моей теме курсовой работы необходимо было построить запрос для расчета налога на движимое имущество. Стоимость налога на движимое имущество вычисляется как произведение количества лошадиных сил на ставку налога и на количество месяцев владения деленное на 12(если количество месяцев владения меньше 12).

Данный запрос я осуществила с помощью процедуры oplog и двух параметризованных курсоров allinfo и monthu.

Курсор allinfo возвращает количество лошадиных сил движимого имущества клиента и затем, в зависимости от этого количества, рассчитывает ставку налога. Ставки налога приведены в страничном описании.

Курсор monthu рассчитывает количество месяцев владения движимым имуществом клиента. Затем вычисляет уже сам налог в зависимости от ставки налога из курсора allinfo и количества месяцев из курсора monthu(данного русора).

Потом можно увидеть оператор вывода информации dbms\_output.put\_line с помощью которого я вывела количество лошадиных сил движимого имущества, ставку налога и сам рассчитанный налог.

Скрипт данной процедуры:

```
create or replace procedure oplog(nni PERSONAL_ESTATE_CLIENT.INN%type) is
  date nal date :='12.01.2016';
h integer;
st number(14,5);
cursor allinfo (nhi PERSONAL_ESTATE_CLIENT.inn%type) is
select capacity from PERSONAL ESTATE CLIENT, PERSONAL ESTATE
    where PERSONAL ESTATE CLIENT.CODE NUMBER=PERSONAL ESTATE.CODE NUMBER and inn
=nhi;mth number(10,5);
cursor monthu(nhi PERSONAL ESTATE CLIENT.inn%type) is
   SELECT MONTHS BETWEEN('12.01.2016', DATE_START)d1 FROM PERSONAL_ESTATE_CLIEN
Twhere inn=nhi ;
nalog number(25, 7);
begin
```

```
dbms output.enable;
h:=0;for smth in allinfo(nni)
loop
h:=smth.capacity;
if h<=100 then st:=2.5;
end if;
if h > 100 and h < = 150 then st := 3.5;
end if;
if h > 150 and h < = 200 then st:=5;
end if;
if h > 200 and h < 250 then st:=7.5;
end if;
if h>250 then st:=15;
end if;
end loop;
mth:=1;for halog in monthu(nni) loop
mth:=halog.d1;
if mth<12 then nalog:=st*h*mth/12; else nalog:=st*h;
end if;
end loop;
dbms output.put line ('количество лошадиных сил= '||h);
dbms output.put line ('Ставка налога= '||st);
dbms output.put line ('Налог= '||nalog);
end;
```
date\_nal – это дата на которую начисляется налог, как пример, я взяла 1e декабря 2016 года.

h – переменная, которая в себе хранит количество лошадиных сил.

st – переменная, в которой хранится значение ставки налога.

Mth - переменная, в которой хранится количество месяцев владения автомобилем.

nalog – переменная, в которой высчитывается сумма налога на движимое имущество.

На рисунке 16 можно увидеть количество лошадиных сил, ставку налога и сумму налога на движимое имущество для клиента, ИНН которого 386258064545.

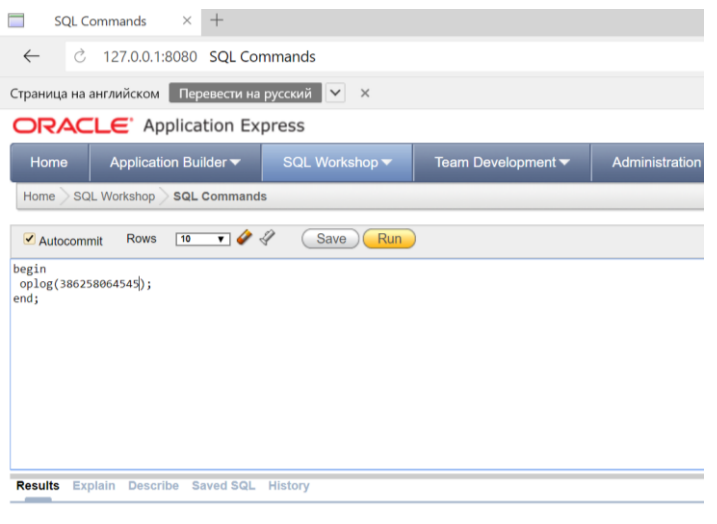

количество лошадиных сил= 101<br>Ставка налога= 3.5<br>Налог= 353.5 Statement processed.

0.06 seconds

### ЗАКЛЮЧЕНИЕ

В процессе выполнения курсовой работы было изучено средство моделирования и разработки баз данных Oracle SQL Developer Data Modeler, а также среда быстрой разработки web-приложений Oracle Application Express.

Результатом данной работы являются модель данных налоговой службы, нормализованная до 3НФ и web-приложение в Oracle Application Express предоставляющее интерфейс доступа к данным.

#### СПИСОК ИСПОЛЬЗОВАННЫХ ИСТОЧНИКОВ

1. Oracle SQL Developer Data Modeler Documentation URL: http://docs.oracle.com/database/sql-developer-data-modeler-4.2/index.html (дата обращения: 26.04.2018)

2. Хомоненко, А. Д. Базы данных: Учебник для вузов / А. Д. Хомоненко, В. М. Цыганков, М. Г. Мальцев; Под ред. А. Д. Хомоненко. – 3-е изд., доп. и перераб. – СПб. : КОРОНА-Век, 2009. – 736 с.

3. SQL.ru – все про SQL, базы данных, программирование и разработку информационных систем. URL: http://sql.ru (дата обращения: 26.04.2018).

4. Oracle Application Express URL: https://apex.oracle.com/en/ (дата обращения: 26.04.2018)

# ПРИЛОЖЕНИЕ А